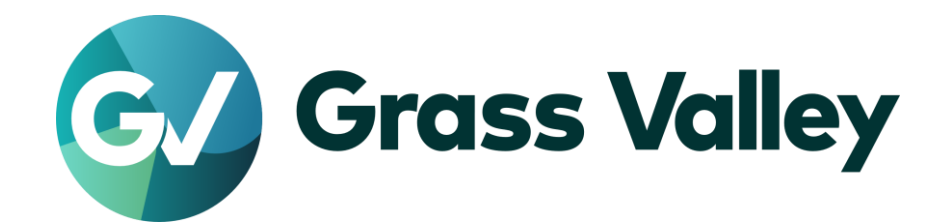

# **EDIUS® X** EDIT ANYTHING. FAST.

リリースノート

Software Version 10.31.8487 (2022年3月版)

www.grassvalley.com

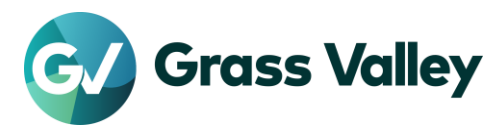

重要なお知らせ

# サポートする **OS** について

Windows 7 はサポートされません。EDIUS X は Windows 10 若しくは Windows 11 上でのみご利 用いただけます。

### **Windows Defender SmartScreen** がインストーラの起動を停止する場合

Windows Defender SmartScreen がインストーラの起動を停止する場合は下記の手順を実行して ください。

- 1) インストーラを右クリックし [プロパティ] を選択します。
- 2) [デジタル署名] タブを開き"GRASS VALLEY K.K."のデジタル署名があることを確認します。
- 3) [全般] タブを開き [許可する] をチェックします。
- 4) [適用] をクリックし、続けて [OK] をクリックします。
- 5) もう一度インストーラを起動します。

#### **Floating License Server** について

Floating License Server をお使いの場合、そのバージョンは EDIUS X と同じ(または上位)である 必要があります。

### サブスクリプションライセンスを使用する上での注意事項

サブスクリプションライセンスには以下の制約があります。

- EDIUS X 向けボーナスコンテンツは OFX Bridge も含めご利用いただけません。 ※*OFX Bridge* をご利用いただけないため *OpenFX* プラグインは使用できません。
- Disc Burner はご利用いただけません。
- H.264/AVC Blu-ray 及び Blu-ray 3D エクスポーターは利用いただけません。
- Workgroup ライセンスの場合でもオンラインでのライセンスと eID の検証のために定期的にインター ネット接続が必要です。
- 一つのライセンスを同時に二台のコンピューターにインストールすることはできません。 ※一部の種類の永続ライセンスは特定の条件下で同一ユーザーが使用する場合に限り一ライセンス当たり二台 までのコンピューターにインストールすることが許諾されています。

上記の制約が問題である場合は永続ライセンスの購入をご検討ください。

# オフライン環境での使用について

10.30 から EDIUS X Pro 等定期的にインターネット接続を必要とするライセンスでの最大オフライ ン使用期間が 60 日から 30 日に短縮されました。

# 以前のバージョンからのアップデートについて

10.20 若しくはそれ以前のバージョンからバージョンアップした場合は初回起動時に eID の入力画 面が表示されます。

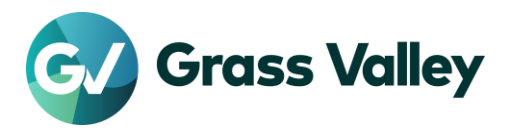

- Workgroup ライセンスをお持ちの場合のみ eID 検証をスキップできます。
- Workgroup ライセンスをお持ちで予め eID 検証をスキップしていた場合、eID の入力画面は表示さ れません。
- eID 検証にはインターネット接続が必要です。

10.21 若しくはそれ以前のバージョンからバージョンアップした場合、GV Job Monitor の以下の設 定が初期状態にリセットされます。

- ウィンドウのカラー
- ジョブの表示設定

# **EDIUS X** の動作環境

本バージョンの動作環境は以下の通りです。

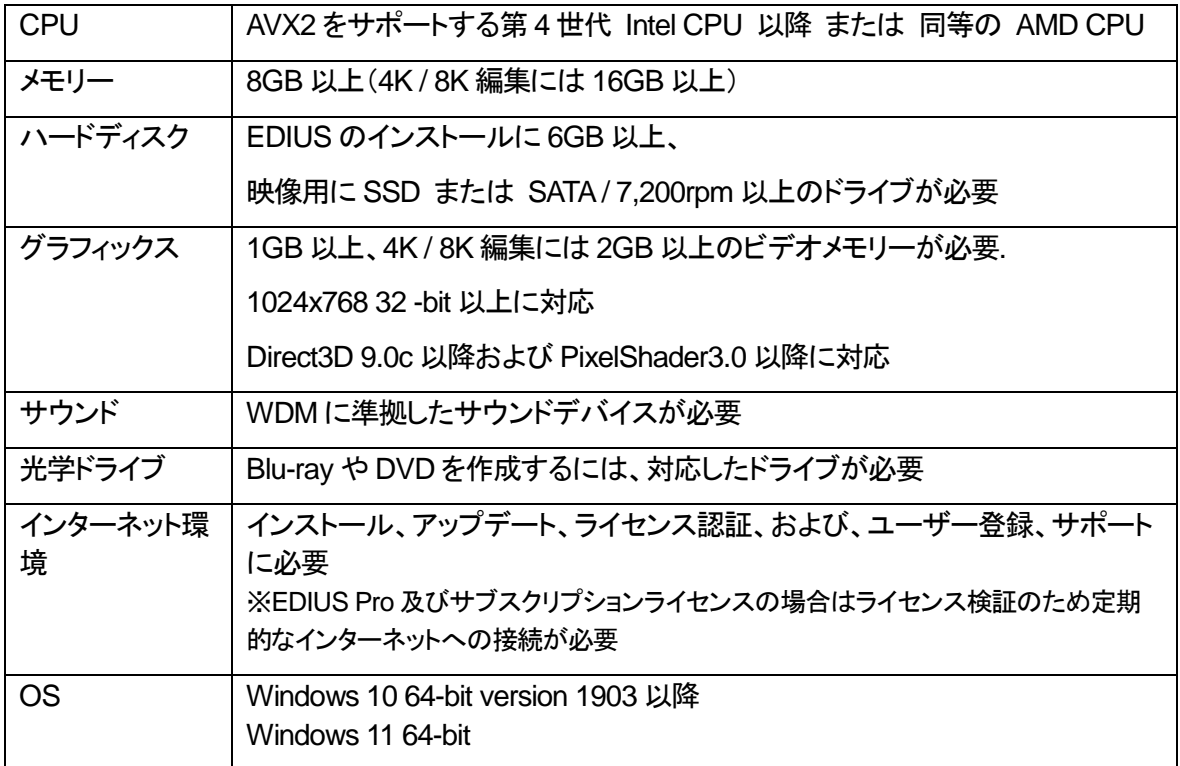

※動作環境は予告なく変更される場合があります。

# 機能追加

本バージョンにて以下の機能が追加または改善されました。

### **EDIUS**

 EDIUS が非アクティブの時にビデオハードウェアを解放するオプションを追加。 ※当該オプションは*[*システム*] - [*システム設定…*] - [*ハードウェア*] -[*プレビューデバイス*]*内の*"EDIUS* が非アクティ ブの時デバイスを解放する*"*。 ※このオプションを有効にしていても下記の場合はビデオハードウェアは解放されない。

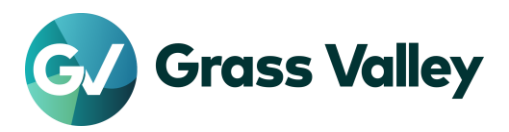

- 再生中
- *VTR* エミュレーション中
- テープへ出力中
- キャプチャ中
- GV Job Monitor に以下の新しいカラム・設定を追加。
	- "表示日数"設定 ※古いジョブをリストから省く為の設定。
	- リストの"外部レンダリング"及び"レンダリング PC"カラム ※*EDIUS Hub Server* 環境用
	- "この PC からのジョブ"チェックボックス ※*EDIUS Hub Server* 環境用
- GV License Manager のフローティングライセンスサーバー設定に"自動で設定"オプションを追加。 ※重要*: EDIUS Hub Server* が存在しない場合、このオプションは使用不可。
- Canon EOS C70 及び EOS R5 C で撮影された Canon Cinema RAW Light ファイルをサポート。
- オーディオのゲイン、チャンネル及びオフセットをコピーできるように属性の貼り付け機能を拡張。
- MP3 及び AAC オーディオファイルのエクスポートのパフォーマンスを改善。
- GV Render Engine サービスを一時停止/再開するためのツール (GV Render Engine アイコン) をタ スクバーコーナー (Windows 11) 若しくは通知領域 (Windows 10) に追加。 ※実行中のジョブがある場合にサービスを一時停止すると、そのジョブはサービスが開始されるまで一時停止さ れる。

#### **Mync**

- GV License Manager のフローティングライセンスサーバー設定に"自動で設定"オプションを追加。 ※重要*: EDIUS Hub Server* が存在しない場合、このオプションは使用不可。
- Canon EOS C70 及び EOS R5 C で撮影された Canon Cinema RAW Light ファイルをサポート。

# 更新履歴

本バージョンにて以下の不具合を修正・改善しました。

### **EDIUS**

- 非圧縮 RGB 10 bit MOV ファイルを正しく読み込めない。
- エクスポートが不可能である場合、ジョブの状態が"読み込み中"のまま変わらない。
- 登録したオプションライセンスが OS を再起動するまで正しく機能しない。 ※ライセンスの登録時に *OS* の再起動を促すように *GV License Manager* を修正。
- エクスポートジョブのトースト通知が大幅に遅延する。
- P2 エクスポーターで"クリップ分割時、P2 カードを自動選択する"オプションをオフにしても、P2 カード が自動選択されてしまう。
- EDIUS が第 12 世代インテルプロセッサーを効率的に使用しない。
- コンピューター名を変更すると EDIUS が起動しなくなる。
- Amazon S3 バケット名が '.' (ドット)を含んでいる場合、S3 エクスポーターにプレフィックスが表示され

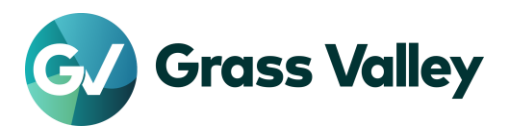

ない。(EDIUS Cloud のみ) (SFDC00808333)

- CPU が第 11 世代インテルプロセッサーで NVIDIA 製 GPU がインストールされている場合、ハード ウェアデコードを使用して H.264 / H.265 クリップをデコードすると EDIUS の動作が不安定になる。 (SFDC00801094)
- CPU が第 12 世代インテルプロセッサーである場合、ハードウェアデコードを使用して H.264 / H.265 クリップをデコードすると EDIUS がフリーズする。
- EDIUS が K2 FTP Server に接続できない。(SFDC00811115)
- プロパティダイアログでコピー元またはコピー先クリップの再生オーディオチャンネルの選択が変更さ れた場合、オーディオ属性の貼り付けが間違ったトラックに対して実行される。
- EDIUS を予めインストールしてあるカスタムバンドルから AWS WorkSpace を起動した場合、インスト ールされている EDIUS が起動に失敗する。(EDIUS Cloud のみ) (SFDC00810615) ※正常に *EDIUS* を起動するには、*WorkSpace* 上で以下の手順の実行が必要:
	- *1. "C:¥Program Files¥Grass Valley¥EDIUS Hub"*内の *SelfCertificationInstaller.exe* を実行。
	- *2. OS* を再起動。
- インストール後しばらくの間、全てのエクスポートが失敗する。
- タイムラインが Amazon S3 上の MXF ファイルを含んでいるとエクスポートが非常に遅くなる。(EDIUS Cloud のみ) (SFDC00810899)
- レンダリングジョブが終了しても、ジョブの状態が"終了"にならない。
- "レンダリングして貼り付け"機能で作成されたクリップをソースとして使うとアルファマット変換が失敗す る。
- Floating License Server のアップデートに失敗する。 ※本修正はインストールされたバージョンとインストールするバージョンの両方が *10.31* 以降の場合にのみ有効。
- XAVC クリップをプロフェッショナルディスクにエクスポートすると、そのディスクが使用不能になる。 (SFDC00805051)
- 最高画質の XDCAM HD 422 クリップをプロフェッショナルディスクにエクスポートすると、そのディスク が使用不能になる。(SFDC00796100)
- EDIUS の再起動後、進行中のジョブのステータスが EDIUS に統合された GV Job Monitor 上で正し く更新されない。
- GoPro HERO 10 で撮影したファイルをインポートすると EDIUS が強制終了する。
- "名前を変更して保存"で保存した既存プロジェクト、もしくは"既存プロジェクトをテンプレートとして使用 する"オプションを使用して開始した新規プロジェクトで、Bin の"クリップの新規作成"が使用できない。
- EDIUS が特定の ProRes4444 MOV ファイルのアルファチャンネルを認識しない。
- ジョブに対し一時停止と再開を繰り返し行うと、そのジョブがエラー0x870403FC で失敗する。
- EDIUS が起動時に強制終了する。
- Disc Burner のウィンドウサイズを変更すると"モーションメニュー"チェックボックスが表示されなくなる。
- EDIUS X のライセンス認証後、OS を再起動するまでエクスポートが一切処理されない。
- エクスポーターの詳細設定ペインで"オーディオの出力"オプションをオフにしても、ビデオのみのクリッ プをエクスポートしない。 ※この修正に係わらず *MPG*、*MP4*、*WMV* 等一部のエクスポーターは仕様上ビデオのみのクリップをエクスポー トしない。
- ユーザー設定の"再生停止時にプレビュー品質を Full にする"オプションが消えている。(EDIUS X Pro のみ)

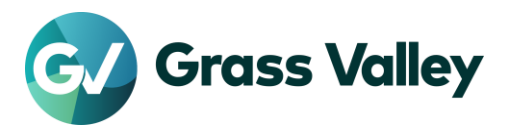

# **Mync**

- 非圧縮 RGB 10 bit MOV ファイルを正しく読み込めない。
- 登録したオプションライセンスが OS を再起動するまで正しく機能しない。 ※ライセンスの登録時に *OS* の再起動を促すように *GV License Manager* を修正。
- Mync が第 12 世代インテルプロセッサーを効率的に使用しない。
- コンピューター名を変更すると Mync が起動後に強制終了する。
- CPU が第 11 世代インテルプロセッサーで NVIDIA 製 GPU がインストールされている場合、ハード ウェアデコードを使用して H.264 / H.265 クリップをデコードすると Mync の動作が不安定になる。 (SFDC00801094)
- CPU が第 12 世代インテルプロセッサーである場合、ハードウェアデコードを使用して H.264 / H.265 クリップをデコードすると Mync がフリーズする。
- ストーリーボードが Amazon S3 上の MXF ファイルを含んでいるとエクスポートが非常に遅くなる。 (Mync Cloud のみ) (SFDC00810899)
- Floating License Server のアップデートに失敗する。 ※本修正はインストールされたバージョンとインストールするバージョンの両方が *10.31* 以降の場合にのみ有効。
- GoPro HERO 10 で撮影したファイルをインポートすると Mync が強制終了する。

# 既知の障害

本バージョンの既知の障害は以下の通りです。

# **EDIUS**

- 50p/60p クリップの場合、ソースタイムコードのフレームの値として常に偶数が表示される。
- EDIUS.exe をマルウェアだと判定するセキュリティソフトがある。
- Dolby Digital Professional / Plus でエンコードしたものを EDIUS で再生すると、音量が変わる。
- スタンドアロンの GV Job Monitor が起動時に"EdiusHubPackage.msi"を要求する。 一時回避策: EDIUS に統合された GV Job Monitor を使用する。
- Windows の設定の"アプリと機能"に EDIUS X が二項目現れる。
- MPEG2 Elementary Stream エクスポーターが使用できない。
- 一部のサードパーティ製プラグイン及びボーナスコンテンツは EDIUS がインストールされていると正 常にアンインストールやアップデートができない。

一時回避策**:** プラグインの削除や更新の際に以下の手順を実行。

- 1. タスクバー上の GV Render Engine をクリックし"一時停止"を選択 ※*GV Render Engine*がタスクバー上にない場合は一旦全てのアカウントを*OS*からサインアウトさせた後、 改めてサインインする必要がある。
- 2. プラグインの削除や更新を実行
- 3. タスクバー上の GV Render Engine をクリックし"開始"を選択
- インストールされている Floating License Server のバージョンが 10.30 かそれ以前の場合、そのアッ プデートに失敗する。

一時回避策**:** 古いバージョンをまずアンインストールする。

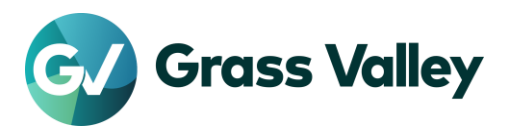

- ディスプレイの表示スケールを変更後OSを再起動していない場合、QuickTitlerで作成したテキストの サイズがエクスポート時に予期せず変更される。 一時回避策**:** エクスポート前に GV Render Engine を再起動する。(手順は [FAQ](https://www.ediusworld.com/support/faq/5201.html) を参照)
- AVCHD 3D writer エクスポーターがファイルのエクスポートに失敗する。
- P2 3D エクスポーターで出力したクリップを Bin に登録すると、3D クリップではなくシーケンスクリップ として扱われる。
- 立体視クリップをエクスポートする際に""L/R 個別出力""を選択すると、L 側ファイルのみがエクスポー トされる。
- パスにマルチバイト文字が含まれていると、Amazon S3 ソースブラウザーからの"ビンへ登録と転送" が失敗する。(EDIUS Cloud のみ)
- リモートフォルダ内のファイルをタイムラインにドロップすると、その波形キャッシュを作成している間 EDIUS UI が応答しない。

#### **Mync**

 インストールされている Floating License Server のバージョンが 10.30 かそれ以前の場合、そのアッ プデートに失敗する。

一時回避策**:** 古いバージョンをまずアンインストールする。

# 制限事項

### **QuickTime for Windows** の非サポートによる対応フォーマットの制限

EDIUS X 及び Mync では QuickTime for Windows のサポート (QuickTime Essentials のインスト ールによる対象ファイルの取り扱い) 終了に伴い、下記フォーマットのファイルは扱えません。

- 静止画: Flash Pix, Mac Pict, QuickTime Image
- 動画 (インポート・エクスポート): M4V および他のコーデックの MOV ファイル ※MPEG-2, H.264/AVC, ProRes 等一般的なビデオコーデックの MOV ファイルはインポート、エクス ポート共に可能です。
- 動画 (エクスポート): 3GP (MOV), 3G2 (MOV)
- 音声: MOV (Linear PCM, AAC を除く), QuickTime Audio

#### 重要

上記ファイルが含まれているプロジェクトを で読み込んだ場合、それらはオフラインになります。